# Ambetter from WellCare of New Jersey Interventional Pain Management (IPM)

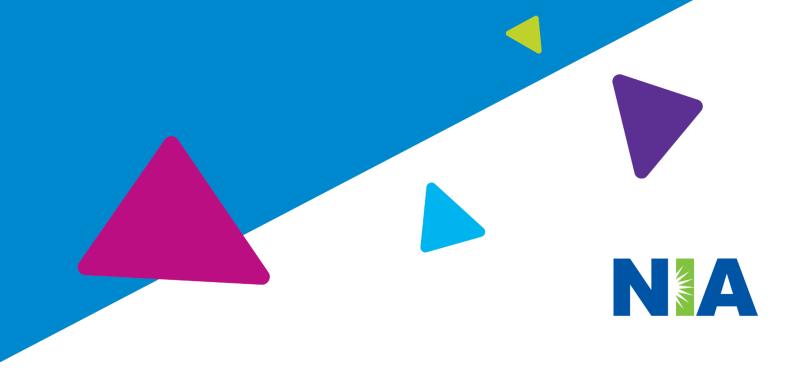

# National Imaging Associates, Inc. (NIA) Program Agenda >

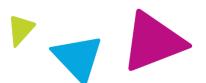

#### Our IPM Program

- **Prior Authorization Process and Overview** 
  - Clinical Foundation and Review
  - Clinical Review Process
  - Notification of Determination
- Provider Tools and Contact Information
- RadMD Demo
- Questions and Answers

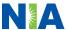

## **NIA Specialty Solutions**

National Footprint / Medicaid Experience

#### **National Footprint**

- Since 1995 delivering Medical Specialty Solutions; one of the *goto* care partners in industry.
- 91 health plans/markets partnering with NIA for management of Medical Specialty Solutions.
- 33.69M national lives –
  participating in an NIA Medical
  Specialty Solutions Program
  nationally.
- Diverse populations Medicaid, Exchanges, Medicare, Commercial, FEP, Provider Entities.

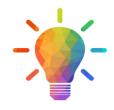

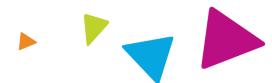

# Medicaid/Medicare Expertise/Insights

- 54 Medicaid plans/markets with NIA Medical Specialty Solutions in place.
- 18.65M Medicaid lives in addition to 2.15M Medicare Advantage lives participating in an NIA Medical Specialty Solutions program nationally.

# Intensive Clinical Specialization & Breadth

- Specialized Physician Teams
  - 160+ actively practicing, licensed, board-certified physicians
  - 28 specialties and sub-specialties

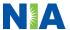

#### NIA's IPM Solution

#### Procedures Performed on or after January 1, 2022 Require Prior Authorization

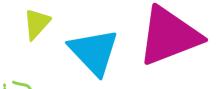

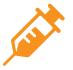

# Targeted IPM Procedures Performed in an Outpatient Facility or office

- Spinal Epidural Injections
- Paravertebral Facet Joint Injections or Blocks
- Paravertebral Facet Joint Denervation(Radiofrequency (RF) Neurolysis)
- Sacroiliac joint injections
- Sympathetic Nerve Blocks
- Spinal Cord Stimulators
- (Effective July 1, 2023)

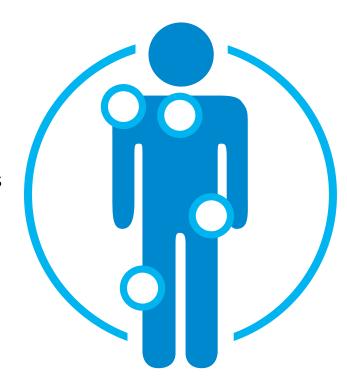

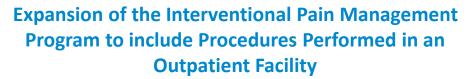

- Spinal Cord Stimulator Trial
- Spinal Cord Stimulator Insertion, Revision, or Removal

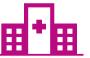

Excluded from the Program

IPM Procedures Performed in the following

Settings:

- Hospital Inpatient
- Observation Room
- Emergency Room/Urgent Care Facility
- NIA will use the Ambetter from WellCare of New Jersey network of Pain Management Physicians, Hospitals and In-Office Providers as it's preferred providers for delivering Outpatient IPM Services to Ambetter from WellCare of New Jersey members throughout New Jersey.

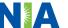

# List of CPT Procedure Codes Requiring Prior Authorization

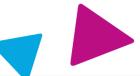

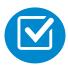

Review Claims/Utilization Review Matrix to determine CPT codes managed by NIA.

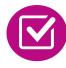

CPT Codes and their Allowable Billable Groupings.

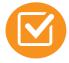

Located on <u>RadMD.com</u>.

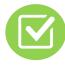

Defer to Ambetter from WellCare of New Jersey's Policies for Procedures not on Claims/Utilization Review Matrix.

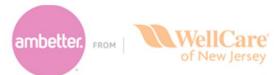

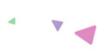

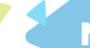

## Ambetter from Wellcare of New Jersey Utilization Review Matrix 2023 Outpatient Interventional Pain Management (IPM)

The matrix below contains all of the CPT 4 codes for which National Imaging Associates Inc. (NIA) authorizes on behalf of Ambetter from WellCare of New Jersey.

NIA issues authorizations based on the primary CPT code and its allowable billed groupings. A procedure can be billed under any **one** of the given CPT codes for that allowable billed grouping as long as a valid authorization number has been issued within the validity period.

\*Please note: IPM services rendered in an Emergency Room, Observation Room, Intraoperatively, or as a Hospital Inpatient are not managed by NIA

| Procedure Name                                                                                                    | Primary<br>CPT<br>Code | Allowable Billed Groupings                             | Ancillary Procedures/Codes                                                                                                    |
|----------------------------------------------------------------------------------------------------|------------------------|--------------------------------------------------------|----------------------------------------------------------------------------------------------------|
| Authorization is provided at the <u>procedure</u> level. There are multiple CPT codes that can be associated with each procedure. These are assumed to be part of the primary request and, when completed in combination, do not require a separate authorization. |                        |                                                        | These codes do not require prior authorization. If the main procedure is approved, these codes are understood to be included and do not require precertification from the health plan.  *Please note: This is not an all-inclusive list of every possible ancillary code |
| Sacroiliac Joint Injection                                                                                                    | 27096                  | 27096, G0260                                           |                                                                                                    |
| Cervical/Thoracic Interlaminar<br>Epidural                                                                                                    | 62321                  | 62320, 62321                                           |                                                                                                    |
| Lumbar/Sacral Interlaminar<br>Epidural                                                                                                    | 62323                  | 62322, 62323                                           |                                                                                                    |
| Spinal Cord Stimulator Trial                                                                                                    | 63650                  | 63650, 63655                                           | L8680, L8681, 95970, 95971, 95972, 77002                                                                                                    |
| Spinal Cord Stimulator Insertion,<br>Revision, or Removal                                                                                                    | 63655                  | 63650, 63655, 63661, 63662, 63663, 63664, 63685, 63688 | L8679, L8680, L8682, L8683, L8685,<br>L8686, L8687, L8688, L8689, C1820,<br>C1822, 95970, 95971, 95972, 77002                                                                                                    |
| Cervical/Thoracic<br>Transforaminal Epidural                                                                                                    | 64479                  | 64479, +64480                                          |                                                                                                    |

1—Ambetter from WellCare of New Jersey IPM Utilization Review Matrix 2023 – rev 04/2023

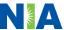

# Information for Authorization for IPM Injections

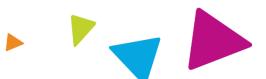

# Special Information

- Every IPM procedure performed requires a prior authorization; NIA does not pre-approve a series of epidural injections.
- Bi-lateral IPM injections performed on the same date of service do not require a separate authorization. An authorization will cover bi-lateral as well as multiple levels on the same date of service. (Please refer to guidelines for potential restrictions)
- Add on codes do not require separate authorization and are to be used in conjunction with approved primary code for the service rendered.

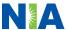

#### **Prior Authorization Process Overview**

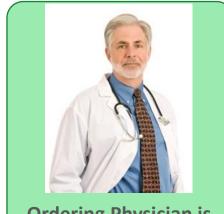

Ordering Physician is responsible for obtaining prior authorization.
IPM provider may be both ordering and rendering

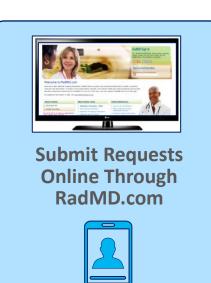

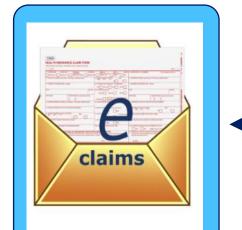

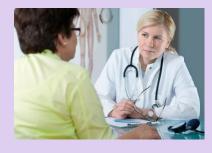

or by Phone

Rendering Provider
Performs Service and
ensures authorization was
obtained

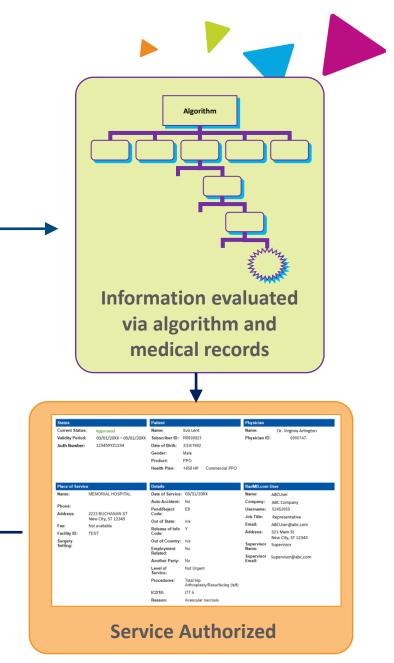

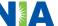

#### NIA's Clinical Foundation & Review

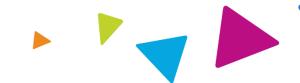

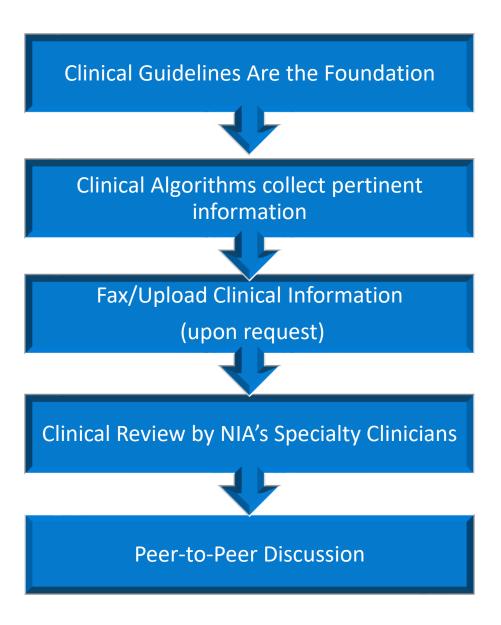

- Clinical guidelines were developed by practicing specialty physicians, through literature reviews and evidenced-based research. Guidelines are reviewed and mutually approved by the Plan and NIA Medical Officers and clinical experts. Clinical Guidelines are available on <a href="https://www.RadMD.com">https://www.RadMD.com</a>
- Algorithms are a branching structure that changes depending upon the answer to each question.
- The member's clinical information/medical record will be required for validation of clinical criteria before an approval can be made.
- NIA has a specialized clinical team focused on IPM.
- Peer-to-peer discussions are offered for any request that does not meet medical necessity guidelines.
- Our goal ensure that members are receiving appropriate care.

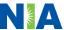

#### **IPM Clinical Checklist Reminders**

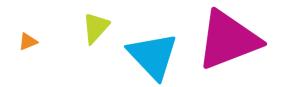

#### IPM Documentation:

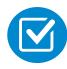

#### **Conservative Treatment**

• Frequently, specifics of active conservative treatment/non-operative treatment are not present in office notes. Details such as duration and frequency should be provided in order to ensure 6 weeks has been attempted within the past 6 months. Official physical therapy records do not need to be obtained but the provider should supply a summary of these details. Physical therapy is not the only means of active conservative treatment acceptable; physician directed home exercise programs as well as chiropractic care are among other examples of appropriate treatments.

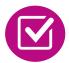

#### Visual Analog Scale (VAS) Score and/or Functional Disability

 A VAS score is an acceptable method to relay intensity of pain. However, a description of functional disability is also accepted as a means for measuring pain (ie - noting that the member is no longer able to perform work duties, daily care, etc).

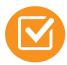

#### **Follow Up To Prior Pain Management Procedures**

For repeat treatments, follow up is required in regard to what procedure was completed, how much and for how long relief was obtained, active participation in ongoing conservative treatment, and to what level the pain has returned. A follow up office visit is not required; documentation of telephone encounters with the member are acceptable to satisfy this requirement.

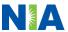

#### **Sample Pain Rating Scales**

Visual analogue scale (VAS)

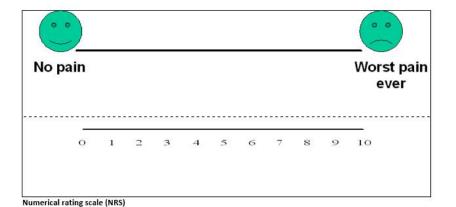

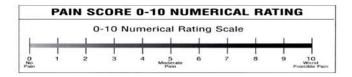

Faces rating scale (FRS)

#### Wong Baker Face Scale

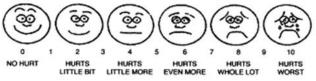

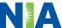

# NIA to Physician: Request for Clinical Information

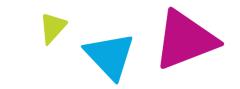

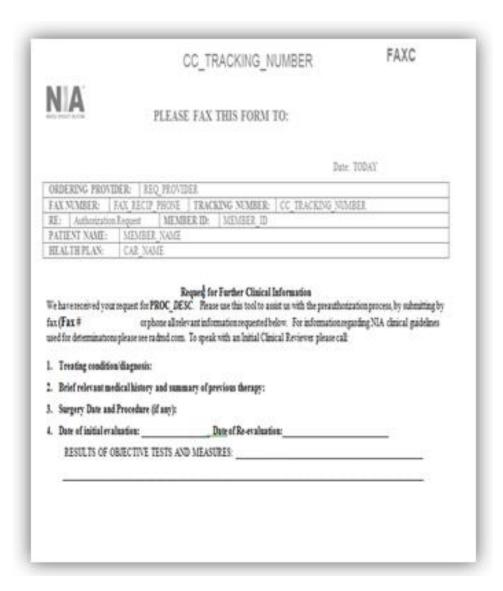

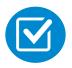

A fax is sent to the provider detailing what clinical information that is needed, along with a Fax Coversheet.

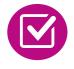

We stress the need to provide the clinical information as quickly as possible so we can make a determination.

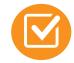

Determination timeframe begins after receipt of clinical information.

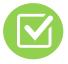

Failure to receive requested clinical information may result in non certification.

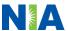

# **Submitting Additional Clinical Information**

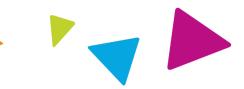

- Records may be submitted:
  - Upload to <u>https://www.RadMD.com</u>
  - Fax using that NIA coversheet
- Location of Fax Coversheets:
  - Can be printed from https://www.RadMD.com
  - Call 1-800-642-7821
- Use the case specific fax coversheets when faxing clinical information to NIA

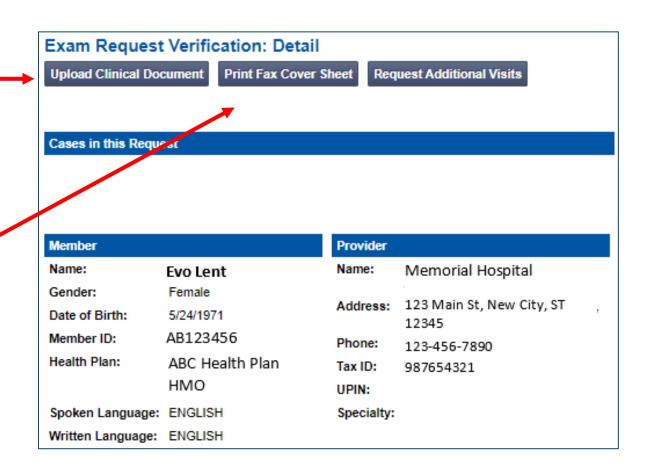

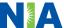

# Clinical Specialty Team: Focused on IPM

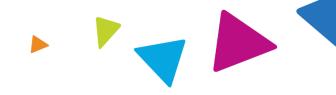

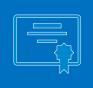

#### **IPM Reviews**

Initial clinical review performed by NIA IPM team nurses

The clinical specialties supporting our IPM program include anesthesiology and pain specialists

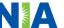

#### **MSK Clinical Review Process**

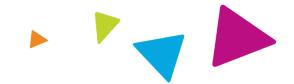

# Physicians' Office Contacts NIA for Prior Authorization

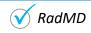

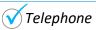

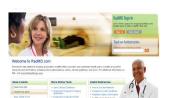

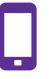

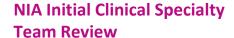

- Additional clinical information submitted and reviewed Procedure Approved
- Additional clinical not complete or inconclusive Escalate to Physician Review

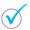

Designated & Specialized Clinical MSK Team interacts with Provider Community.

1)

2

3

4

System Evaluates Request Based on Information Entered by Physician & Physician Profile

• Additional clinical information required

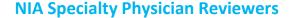

• NIA Physician approves case <u>without</u> peer-to-peer

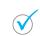

Peer-to-peer outbound attempt made if case is not approvable

- NIA Physician approves case with peer-to-peer
- Ordering Physician withdraws case during peer-to-peer
- Physician denies case based on medical criteria

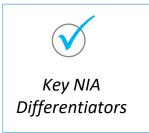

Generally the turnaround time for completion of these requests is within two to three business days upon receipt of sufficient clinical information

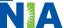

# NIA Urgent/Expedited MSK Authorization Process

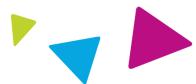

## **Urgent/Expedited MSK Authorization Process**

- If an urgent clinical situation exists (outside of a hospital emergency room) during business hours, please call NIA immediately
- The NIA website <a href="https://www.RadMD.com">https://www.RadMD.com</a> cannot be used for medically urgent or expedited prior authorization requests during business hours.
   Those requests must be processed by calling the NIA call center at 1-800-642-7821
- Turnaround time is within 1 Business day not to exceed 72 Business
   Calendar Hours

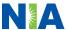

#### Notification of Determination

#### **Authorization Notification**

Validity Period - Authorizations are valid for:

#### **IPM**

- 60 days from date of request
- The date of request that is selected at the time of the prior authorization request, will be used to determine the validity period. If the date of request changes, please contact NIA to update.

#### **Denial Notification**

- Notifications will include an explanation of what services have been denied and the clinical rationale for the denial
- A peer-to-peer discussion can be initiated once the adverse determination has been made
- A reconsiderations available with new or additional information
- Timeframe for reconsideration is 180 calendar days of denial determination
- In the event of a denial, providers are asked to follow the instructions provided in their denial letter

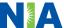

#### **IPM Points**

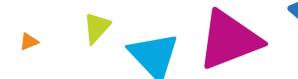

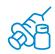

Injections in all regions of spine are managed

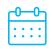

Date of Service is required for all requests

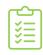

Each IPM procedure must be prior authorized

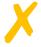

No series of epidural injections

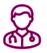

Specialty Nurses and Physicians will review IPM requests

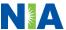

#### **Provider Tools**

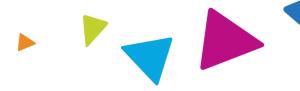

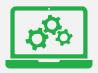

#### **RadMD Website**

RadMD.com

#### **Available**

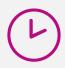

24/7 (except during maintenance, performed every third Thursday of the month from 9 pm – midnight PST)

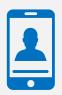

**Toll-Free Number** 

1-800-642-7821

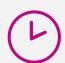

Available Monday - Friday

8:00 AM - 8:00 PM EST

- Request Authorization
- View Authorization Status
- View and manage Authorization Requests with other users
- Upload Additional Clinical Information
- View Requests for additional Information and Determination Letters
- View Clinical Guidelines
- View Frequently Asked Questions (FAQs)
- View Other Educational Documents

Interactive Voice Response (IVR)System for authorization tracking

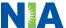

#### NIA's Website

#### https://www.RadMD.com

#### **RadMD Functionality varies by user:**

- Ordering Provider's Office View and submit requests for authorization.
- Rendering Provider Views approved, pended and in review authorizations for their facility.
- IPM providers are typically both the ordering and the rendering provider.

# Online Tools Accessed through https://www.RadMD.com:

- NIA's Clinical Guidelines
- Frequently Asked Questions
- Quick Reference Guides
- IPM Checklist
- RadMD Quick Start Guide
  - Claims/Utilization Matrices

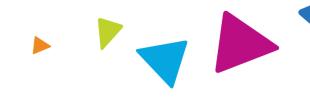

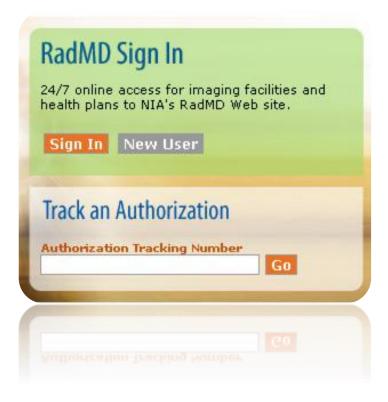

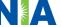

# Registering on RadMD.com To Initiate Authorizations

Everyone in your organization is required to have their own separate username and password due to HIPAA regulations.

#### **STEPS:**

- 1. Click the "New User" button on the right side of the home page.
- 2. Select "Physician's office that orders procedures"
- 3. Fill out the application and click the "Submit" button.
  - You must include your e-mail address in order for our Webmaster to respond to you with your NIA-approved username and password.

Offices that will be both ordering and rendering should request ordering provider access, this will allow your office to request authorizations on RadMD and see the status of those authorization requests.

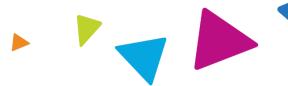

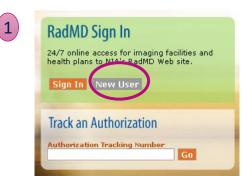

-- Please Select an Appropriate Description -Physician's office that orders procedures
Facility/office where procedures are performed
Health Insurance company
Cancer Treatment Facility or Hospital that performs radiation oncology procedures
Physicians office that prescribes radiation oncology procedures
Physical Medicine Practitioner (PT, OT, ST, Chiro, etc.)

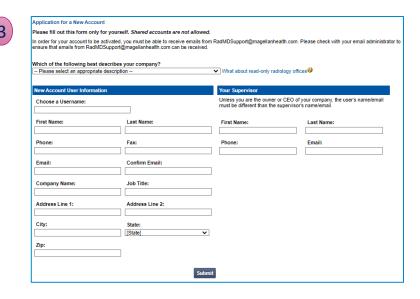

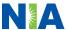

# Allows Users the ability to view all approved, pended and in review authorizations for facility

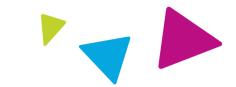

#### **IMPORTANT**

- Everyone in your organization is required to have their own separate username and password due to HIPAA regulations.
- Designate an "Administrator" for the facility who manages the access for the entire facility.

#### **STEPS:**

- 1. Click the "New User" button on the right side of the home page.
- 2. Select "Facility/office where procedures are performed"
- 3. Fill out the application and click the "Submit" button.
  - You must include your e-mail address in order for our Webmaster to respond to you with your NIA-approved username and password.
- 4. New users will be granted immediate access

NOTE: On subsequent visits to the site, click the "Sign In" button to proceed.

If you have multiple staff members entering authorizations and you want each person to be able to see all approved, pended and in review authorizations, they will need to register for a rendering username and password. The administrator will have the ability to approve rendering access for each employee. This will allow users to see all approved, pended and in review authorizations under your organization.

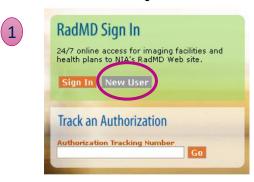

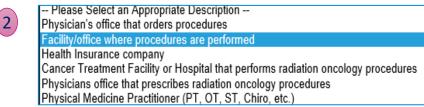

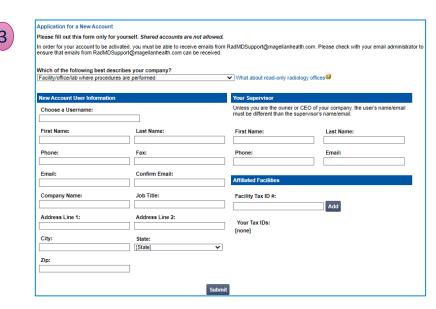

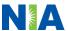

#### RadMD Enhancements

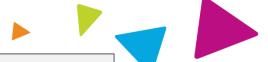

NIA offers a **Shared Access** feature on our <a href="https://www.RadMD.com">https://www.RadMD.com</a> website. Shared Access allows ordering providers to view authorization requests initiated by other RadMD users within their practice.

|                                                    |                          | Provider Resources | User | • |
|----------------------------------------------------|--------------------------|--------------------|------|---|
| Request                                            | Resources and Tools      |                    |      |   |
| Exam or specialty procedure                        | Shared Access            |                    |      |   |
| (including Cardiac, Ultrasound, Sleep Assessment)  | Clinical Guidelines      |                    |      |   |
| Physical Medicine<br>Initiate a Subsequent Request | Request access to Tax ID |                    |      |   |
| Radiation Treatment Plan                           | News and Updates         |                    |      |   |
| Pain Management or Minimally Invasive Procedure    | •                        |                    |      |   |
| Spine Surgery or Orthopedic Surgery                |                          |                    |      |   |
| Genetic Testing                                    |                          |                    |      |   |
|                                                    | Login As Username:       | Login              |      |   |
|                                                    |                          |                    |      |   |
| Request Status                                     |                          |                    |      |   |
| Search for Request                                 | Tracking Number:         | Search             |      |   |
| View All My Requests                               | Forgot Tracking          | Number?            |      |   |

If practice staff is unavailable for a period of time, access can be shared with other users in the practice. They will be able to view and manage the authorization requests initiated on <a href="https://www.RadMD.com">https://www.RadMD.com</a>, allowing them to communicate with members and facilitate treatment.

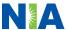

## When to Contact NIA

#### Providers:

| Initiating or checking the status of an authorization request | <ul> <li>Website, <a href="https://www.RadMD.com">https://www.RadMD.com</a></li> <li>Toll-free number 1-800-642-7821</li> <li>Interactive Voice Response (IVR) System</li> </ul> |  |
|---------------------------------------------------------------|----------------------------------------------------------------------------------------------------|--|
| Initiating a Peer-to-Peer Consultation                        | ■ Call 1-800-642-7821                                                                                                    |  |
| Provider Service Line                                         | <ul><li>RadMDSupport@Evolent.com</li><li>Call 1-800-327-0641</li></ul>                                                                                                    |  |
| Provider Education requests or questions specific to NIA      | <ul> <li>Seth Cohen</li> <li>Senior Manager, Provider Relations</li> <li>1-800-450-7281 Ext. (32418</li> <li>seth.cohen@Evolent.com</li> </ul>                                   |  |

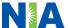

### RadMD Demonstration

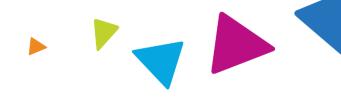

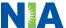

# **Confidentiality Statement**

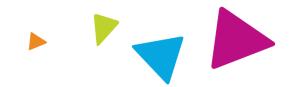

The information presented in this presentation is confidential and expected to be used solely in support of the delivery of services to Ambetter from WellCare of New Jersey members. By receipt of this presentation, each recipient agrees that the information contained herein will be kept confidential and that the information will not be photocopied, reproduced, or distributed to or disclosed to others at any time without the prior written consent of Ambetter from WellCare of New Jersey and Evolent Health.

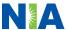

# Thank you!